# One Lambda HPへのアクセス

**VERITAS** 

- <https://www.thermofisher.com/onelambda/wo/en/home.html>にアクセス
- Loginをクリック

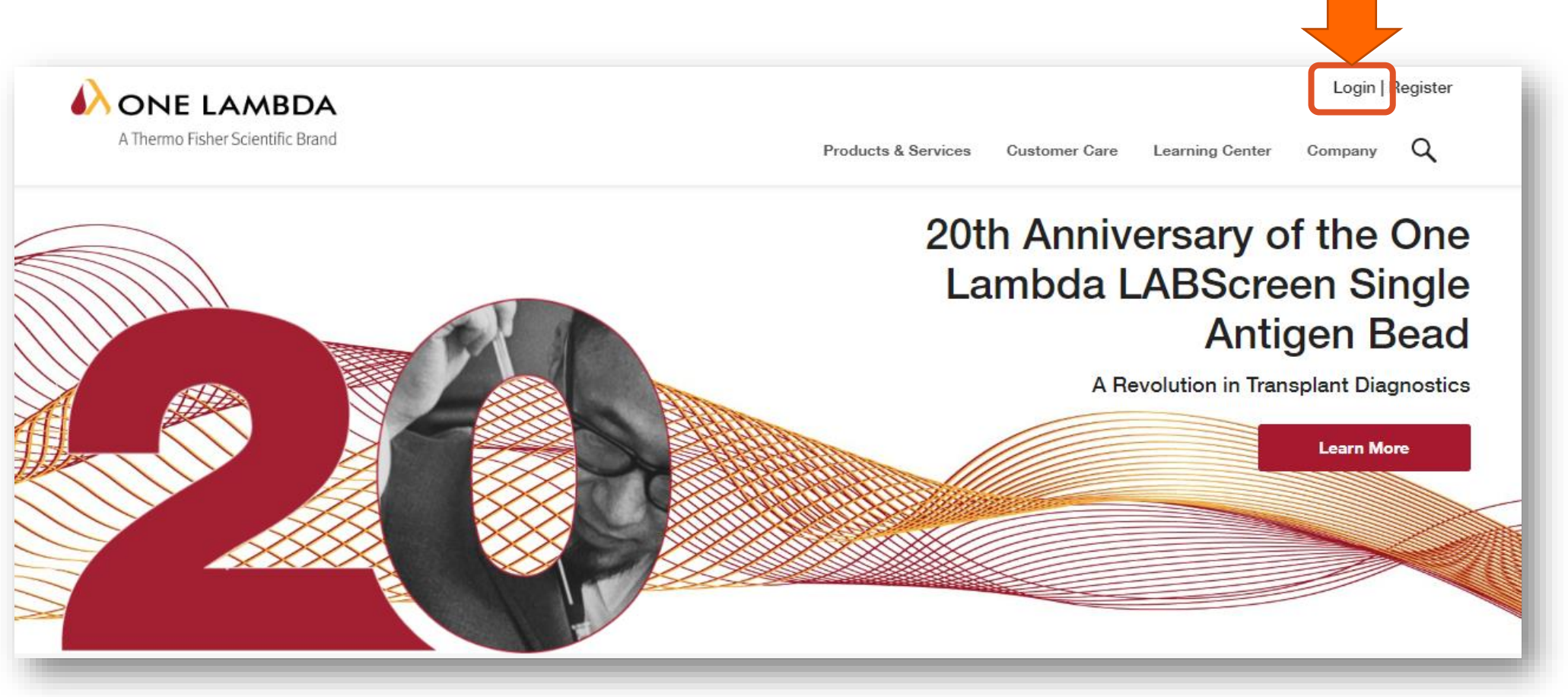

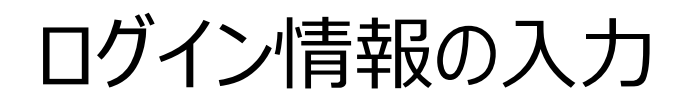

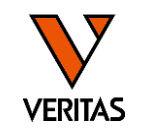

• 登録したEメールアドレスとパスワードを入力し、Sign Inをクリック

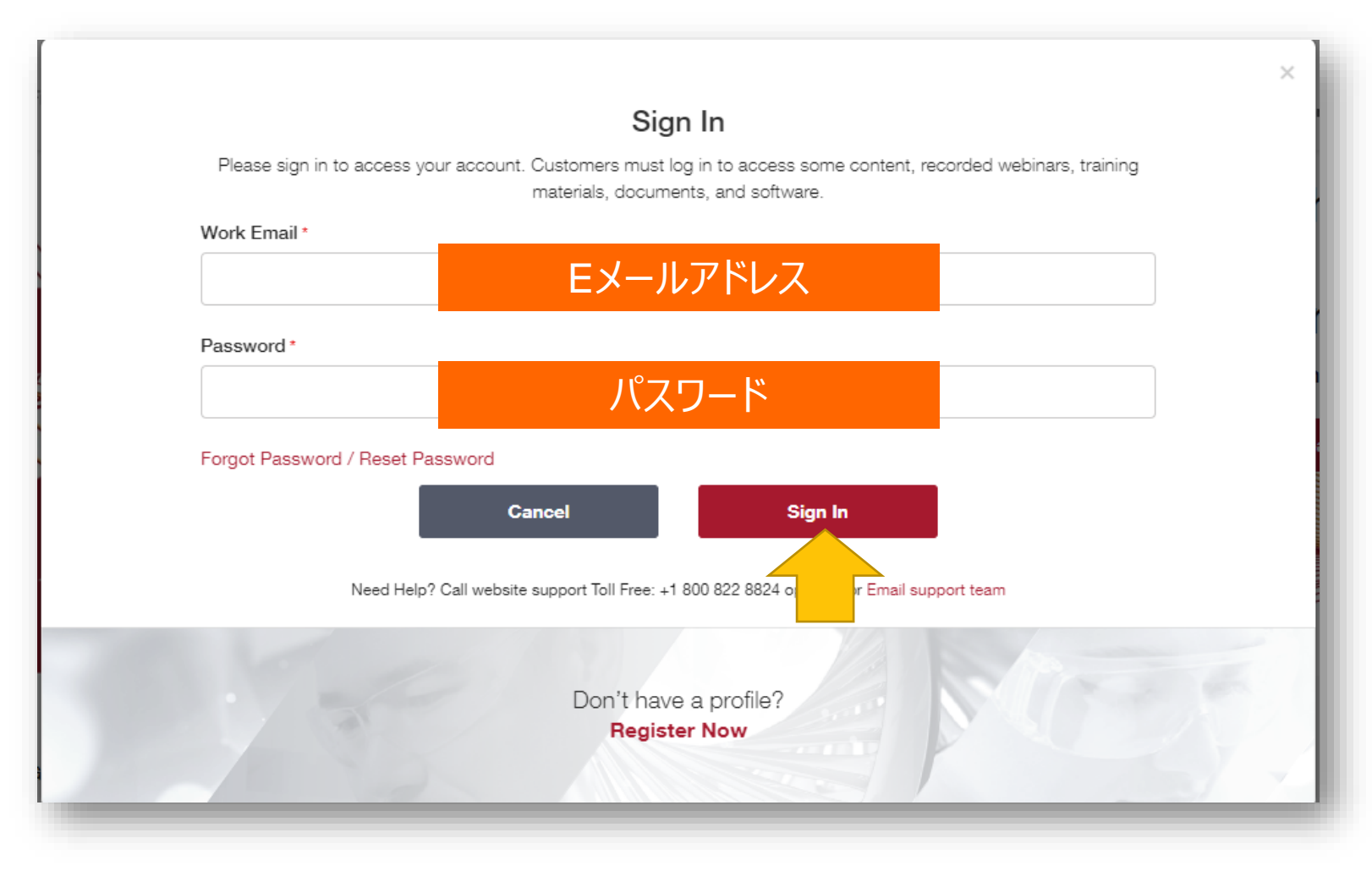

ダウンロードページへのアクセス

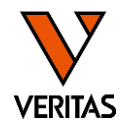

- Customer Care をクリック
- Documentation&Software をクリック

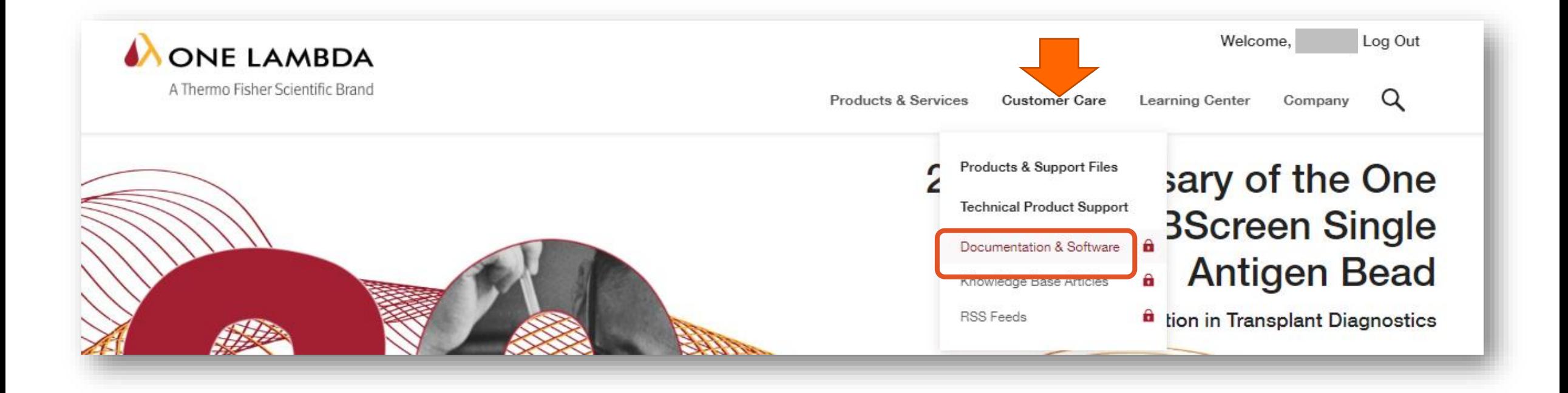

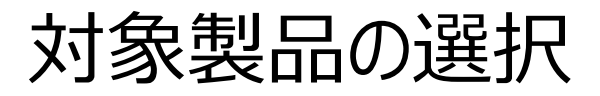

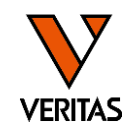

• Product Lineからダウンロードしたい資料の対象製品を選択

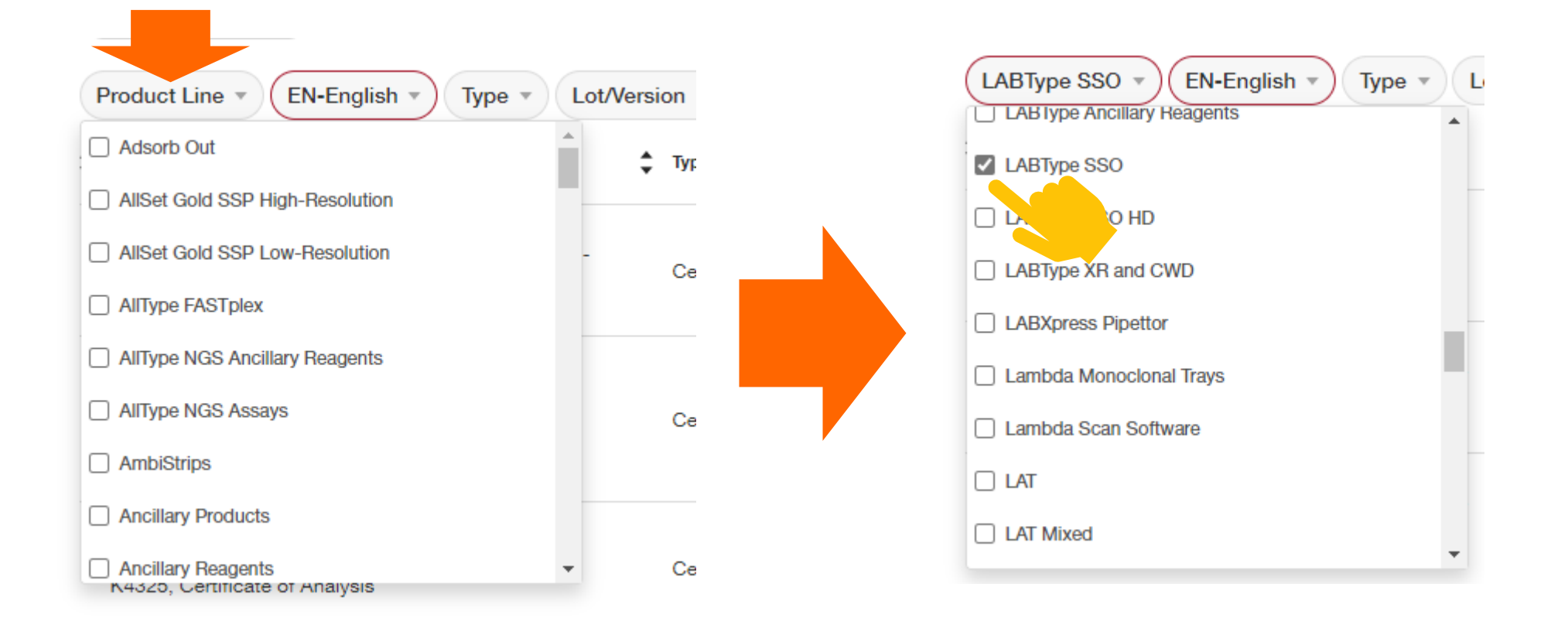

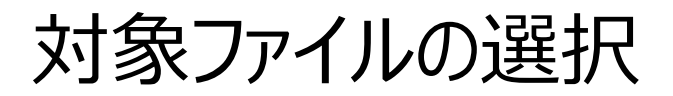

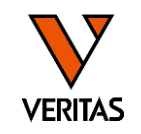

• Typeからダウンロードしたい資料を選択

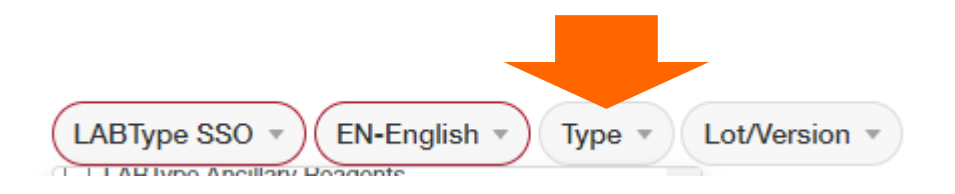

## テンプレートファイルの場合: Luminex Templatesを選択

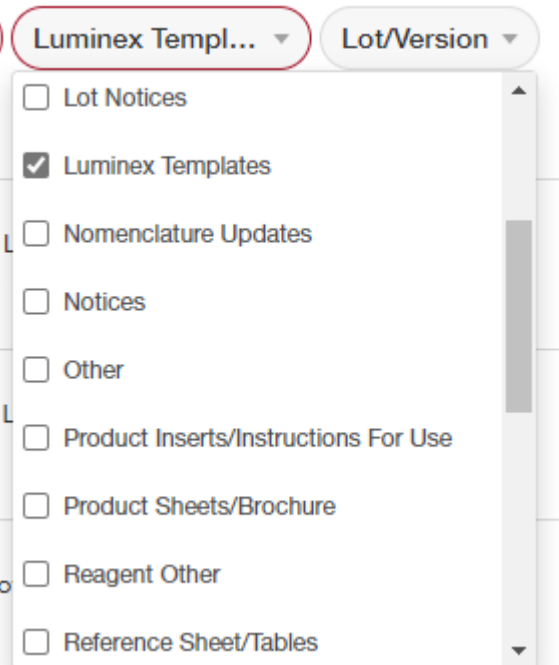

#### カタログファイルの場合: Software Analysis Filesを選択

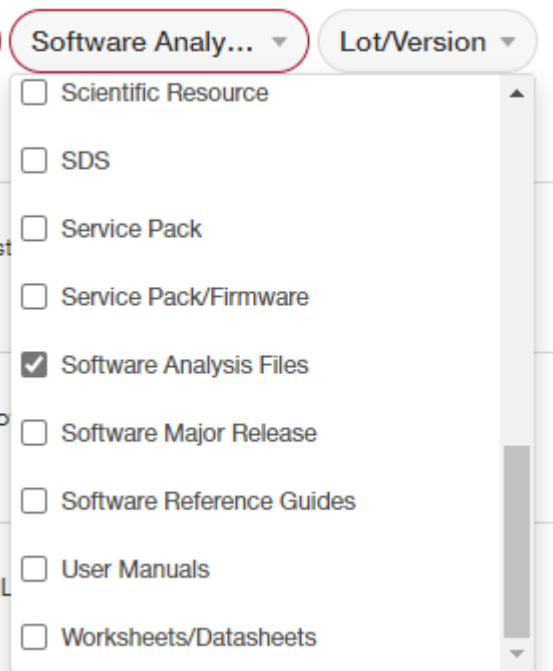

### ワークシートの場合: Worksheets/Datasheetsを選択

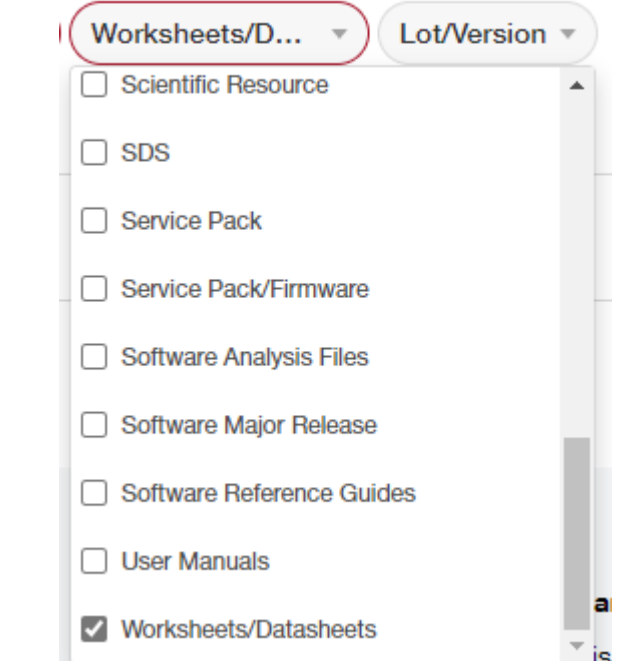

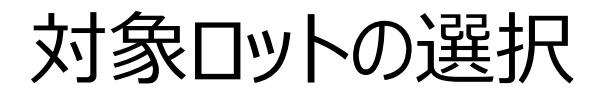

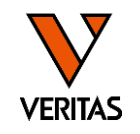

# • Lot/Versionから製品のロットを選択

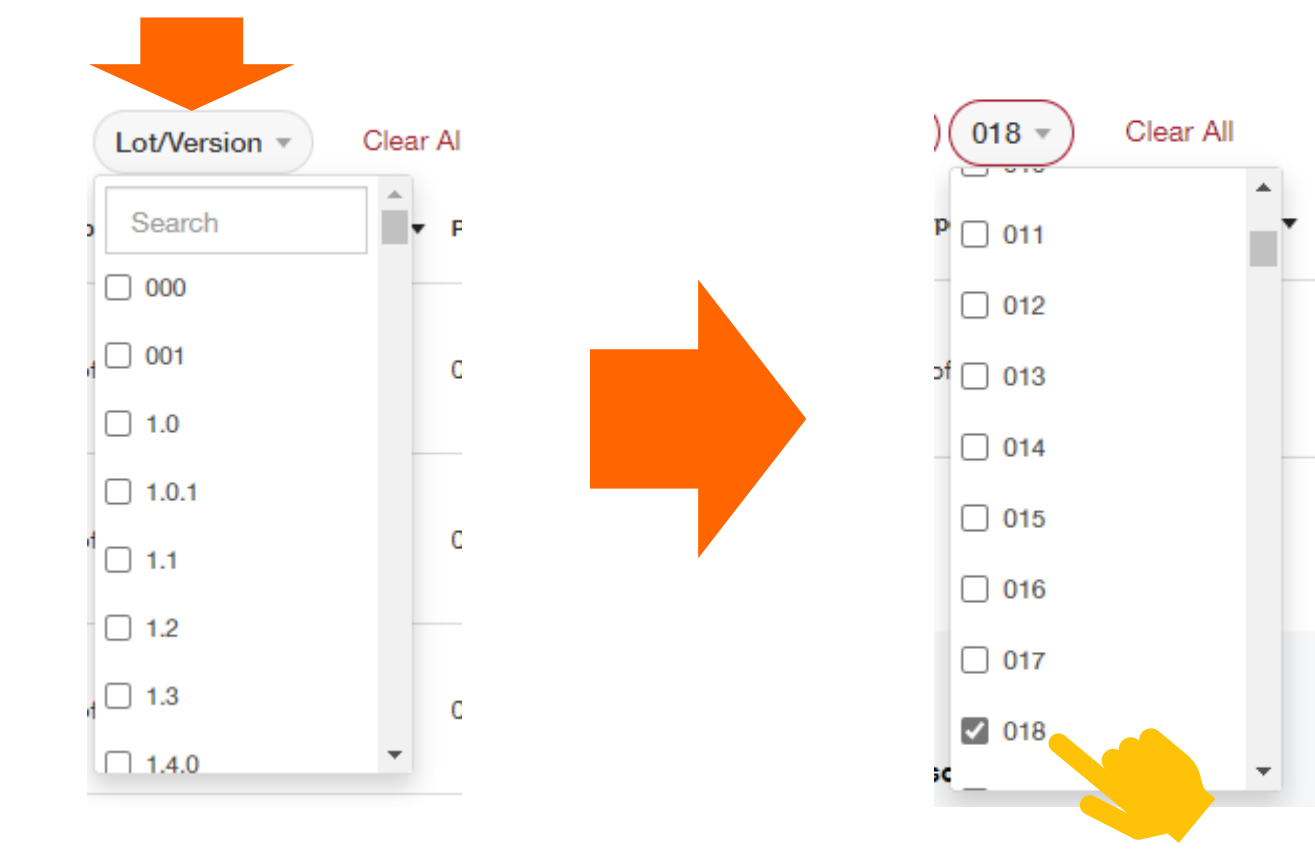

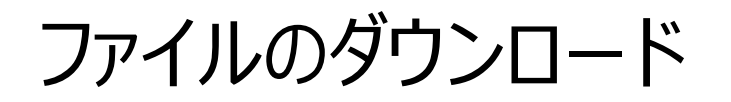

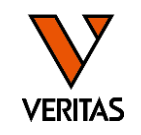

• Downloadボタンをクリックしてダウンロード

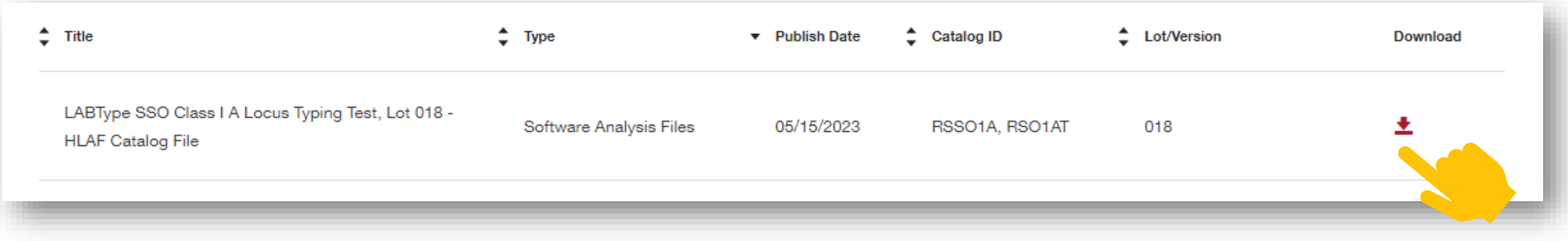